# EPAM Cloud Infrastructure

# Orchestrator ver. 2.0.29

# What's New

April 2013

CIWN-S29

Version 1.0

#### <span id="page-1-0"></span>**Content**

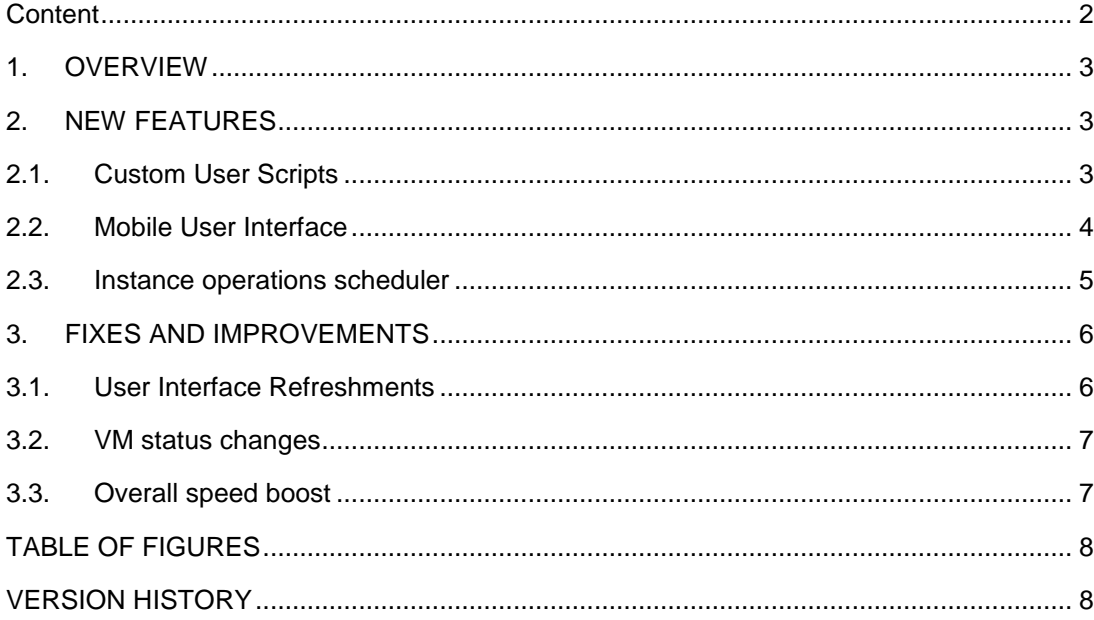

## <span id="page-2-0"></span>**1. Overview**

*EPAM Orchestration Framework* version 2.0.29 was released on April 27th, 2013. As previous and always, release is mainly focused on increasing stability and reliability of framework, nevertheless introducing lots of important new features.

This document introduces you to major new features and improvements, detailed further below.

# <span id="page-2-1"></span>**2. New Features**

#### <span id="page-2-2"></span>**2.1. Custom User Scripts**

Are you confused with the complexity of Chef Recipes and requirements of it maintenance? Well, we completely understand you, you want it the good old simple way. A custom script, like Batch or PowerShell for Windows and Bash or Shell for Linux. Now you can apply your own scripts, upload up to 10 of them to Orchestrator, describe them and assign for newly created instance. Mechanically it works as simple as all other CLI commands. We introduced 3 new commands: '*or2-upload-script(or2ups)*', '*or2-describe-scripts(or2ds)*' and '*or2-deletescript(or2dels)*'. Plus, a new parameter is introduced for '*or2-run-instances*' command to set the desired script, '*--script*' Sample execution of these commands can be viewed below. Describe Scripts:

| <b>Read</b>                                              | C:\WINDOWS\system32\cmd.exe      |                                                                                                    |
|----------------------------------------------------------|----------------------------------|----------------------------------------------------------------------------------------------------|
| C:\CLI\maestro-cli-ga\bin>or2ds -p EPMC-CLO<br>Response: |                                  |                                                                                                    |
| <b>DAME</b>                                              | description                      | link                                                                                                    |
| basnua.sh                                                | basnya krylova script            | / /files/4819eccd-5045-4103-8f8f-c7ed67e74d92/basnya.sh                                                                                    |
| bat.cmd                                                  | : Windows bat file               | : /files/02cfd545-48ab-4af5-89d4-a701cc8a792c/bat.cmd                                                                                      |
|                                                          |                                  | hostname-improved.sh   Windows application hostname.exe. Zakos pod bash   /files/a96718ab-bef9-4661-9d7e-384b8c949d9a/hostname-improved.sh |
| hostname.ps1                                             | Windows application hostname.exe | /files/378c72ad-1a4b-40d7-b0ea-70762c3054e0/hostname.ps1                                                                                   |
| hostname.sh                                              | Windows application hostname.exe | : /files/5e409ac0-0ecb-4319-83e5-2514fa65ce5c/hostname.sh                                                                                  |
| mypower.ps1                                              | my powershell script             | : /files/b8012b44-f5e5-414c-93ce-b535be202580/mupower.ps1                                                                                  |
| mysoript_1.sh                                            | my script                        | : /files/b07fd61d-da63-47dc-b105-10b69c8095d2/myscript_1.sh                                                                                |
| pp.pl                                                    | my perl script                   | : /files/d6364aa4-5dad-430b-a878-2b4b71f77883/pp.pl                                                                                        |
| scr2.sh                                                  | I my script                      | : /files/54bc4fed-d62d-4077-9fe6-bef3b3d95de3/scr2.sh                                                                                      |
|                                                          |                                  |                                                                                                    |
|                                                          |                                  | $\mathbf{r}$                                                                                                    |
|                                                          |                                  |                                                                                                    |

*Figure 1 – sample 'or2ds' execution response*

#### <span id="page-2-3"></span>Upload Scripts:

| <b>BS</b>                                                                                                    | C:\WINDOWS\system32\cmd.exe | × |   |  |
|----------------------------------------------------------------------------------------------------|-----------------------------|---|---|--|
| ^ C:\CLI\maestro-cli-qa\bin>or2ups -p EPMC-CLO -d "Test Script for What's New" -path C:\CLI\maestro-cli-q"<br>Response: |                             |   |   |  |
| : Link<br>: description<br>name                                                                                         |                             |   |   |  |
| echo.bat : Test Script for What's New : /files/8315ba45-8b6c-4deb-b265-38ac27baead7/echo.bat :                          |                             |   |   |  |
|                                                                                                    |                             |   |   |  |
| C:\CLI\maestro-cli-ga\bin>                                                                                              |                             |   | w |  |
|                                                                                                    |                             |   | i |  |

*Figure 2 – sample 'or2ups' execution response*

<span id="page-2-4"></span>**3** EPAM SYSTEMS

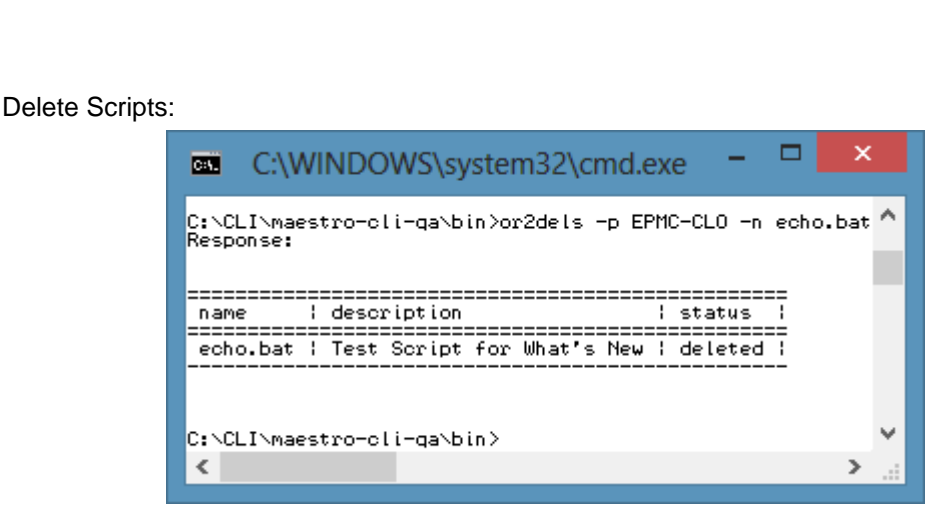

**EPAM Cloud Orchestrator 2.0.29 - What's New**

*Figure 3 – sample 'or2dels' execution response*

<span id="page-3-1"></span>Thus resulting in more functionality and flexibility of Orchestration Framework and convenience of you.

#### <span id="page-3-0"></span>**2.2. Mobile User Interface**

How comfortable it is to check for your expenses? With our User Interface it is really easy. However, we are all mobile now and willing to take our work with us anywhere. Willing to check emails on the go, view presentations, read documents and from now on – control your EPAM Private Cloud infrastructure. All UI elements are optimized for mobile devices and you can feel that for yourself or take a look at screenshots below:

<span id="page-3-2"></span>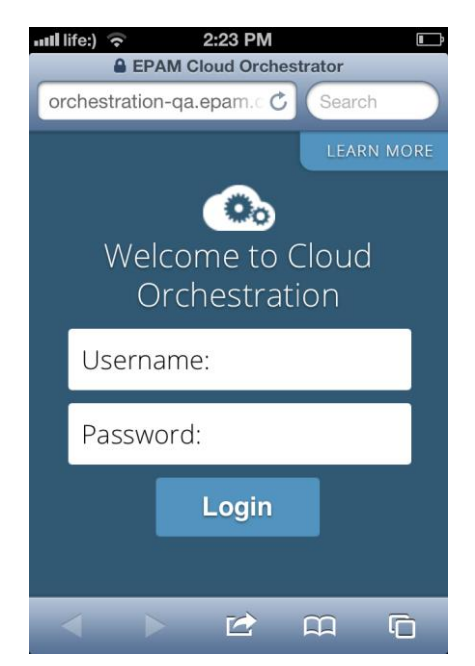

*Figure 4 – login page on Mobile UI*

#### **EPAM Cloud Orchestrator 2.0.29 - What's New**

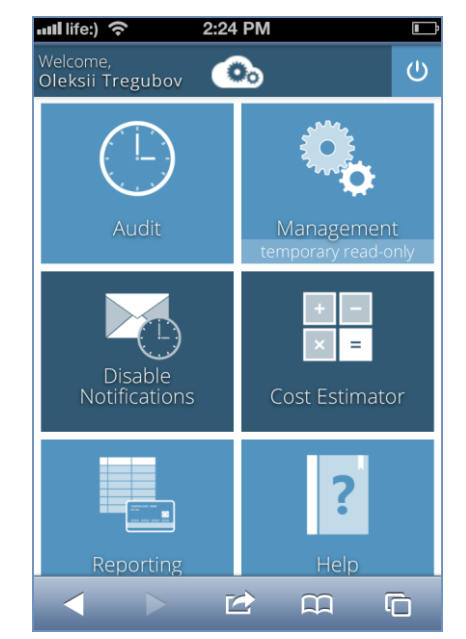

After you login, dashboard looks similar to this:

*Figure 5 – dashboard on Mobile UI*

<span id="page-4-1"></span>Sample billing report for you project will look as follows:

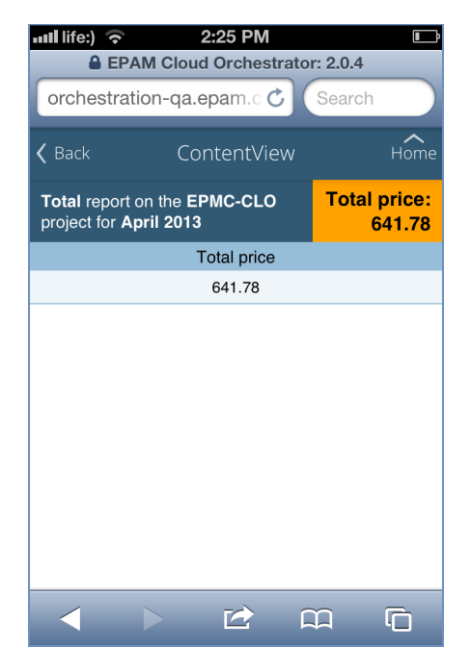

*Figure 6 – project billing report on Mobile UI*

#### <span id="page-4-2"></span><span id="page-4-0"></span>**2.3. Instance operations scheduler**

Thinking of you and your infrastructure expenses, keeping our promises, we introduce you the instance scheduler.

This functionality brings you the power to control your VMs without actually controlling them all the time. Just set the timer to power on/ power up for each of them and Orchestrator will

take care of starting instances at 9.00 AM to start your working day and shutting them down at 6.30 PM when you leave the office.

As you remember, you only pay for storage, when instances are in stopped state, thus resulting in cutting on expenses. Here is how it works:

- Create schedule (*'or2-create-schedule'*) or describe existing ones ('*or2-describeschedules*')
- Add instances to schedule ('*or2-schedule-add-instances'*)
- Delete some of them, if you accidentally added wrong ones (*'or2-schedule-removeinstances'*)
- Remove the schedule, when no longer used ('*or2-delete-schedule*')

By following instructions and providing required parameters to each command, you can create a set of flexible schedules to start and stop your instances.

# <span id="page-5-0"></span>**3. Fixes and Improvements**

*EPAM Cloud Consulting Team* has been carefully aggregating and processing user feedbacks after the previous release. We are, as usual, open for improvements and feature requests. Most notable improvements and fixes are introduced here, unless you want to see them all. If you do – look through our Release Notes document for full list.

<span id="page-5-1"></span>As we are still not perfect, many more bug fixes have been introduced in this release. We keep constantly doing our system better and better and more stable and hope, you notice it.

#### **3.1. User Interface Refreshments**

We have made some changes to current User Interface to make it more comfortable and refreshed. '*Events*' Tab has been renamed to '*Audit*' to reflect the essence of actions. Along that, Dashboard has been refreshed:

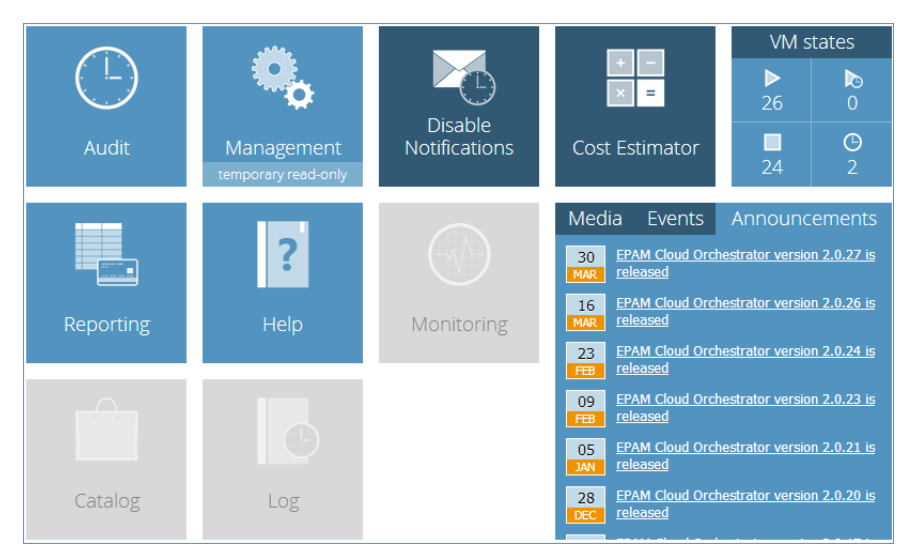

<span id="page-5-2"></span>*Figure 7 – refreshed UI Dashboard*

#### <span id="page-6-0"></span>**3.2. VM status changes**

Since now on we have implemented a more user-friendly way to show actual state of VMs that you are waiting for.

- *'starting'* reflects VM currently being created or sits in queue;
- *'error + errorDescription'* –reflects any malfunction in system and states that for some reason VM was not created or put to queue;

#### <span id="page-6-1"></span>**3.3. Overall speed boost**

Yet again we continue to improve some under-the-hood stuff, which directly affects user performance in a positive way. Instances run faster, volumes attach quicker and everything else is boosted.

Improvements on infrastructure and virtualization layers, along with code refactoring has boosted VM launch time noticeably.

… and many others. For full list of those, please see our Release Notes document.

As always, we welcome you to check out our constantly updated documentation section at Knowledge Base - [EPAM Private Cloud/Documentation.](https://kb.epam.com/display/EPMCITFAQ/Documentation)

### <span id="page-7-0"></span>**Table of Figures**

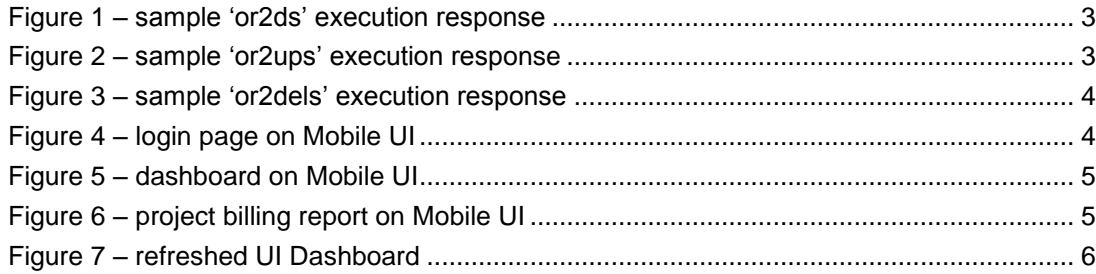

### <span id="page-7-1"></span>**Version history**

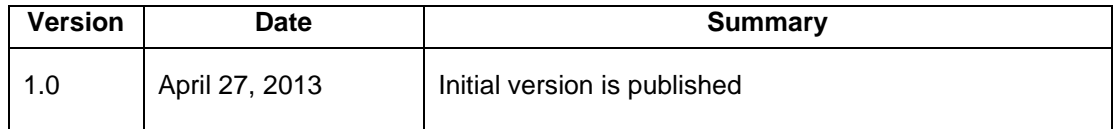

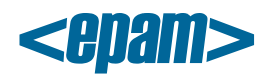

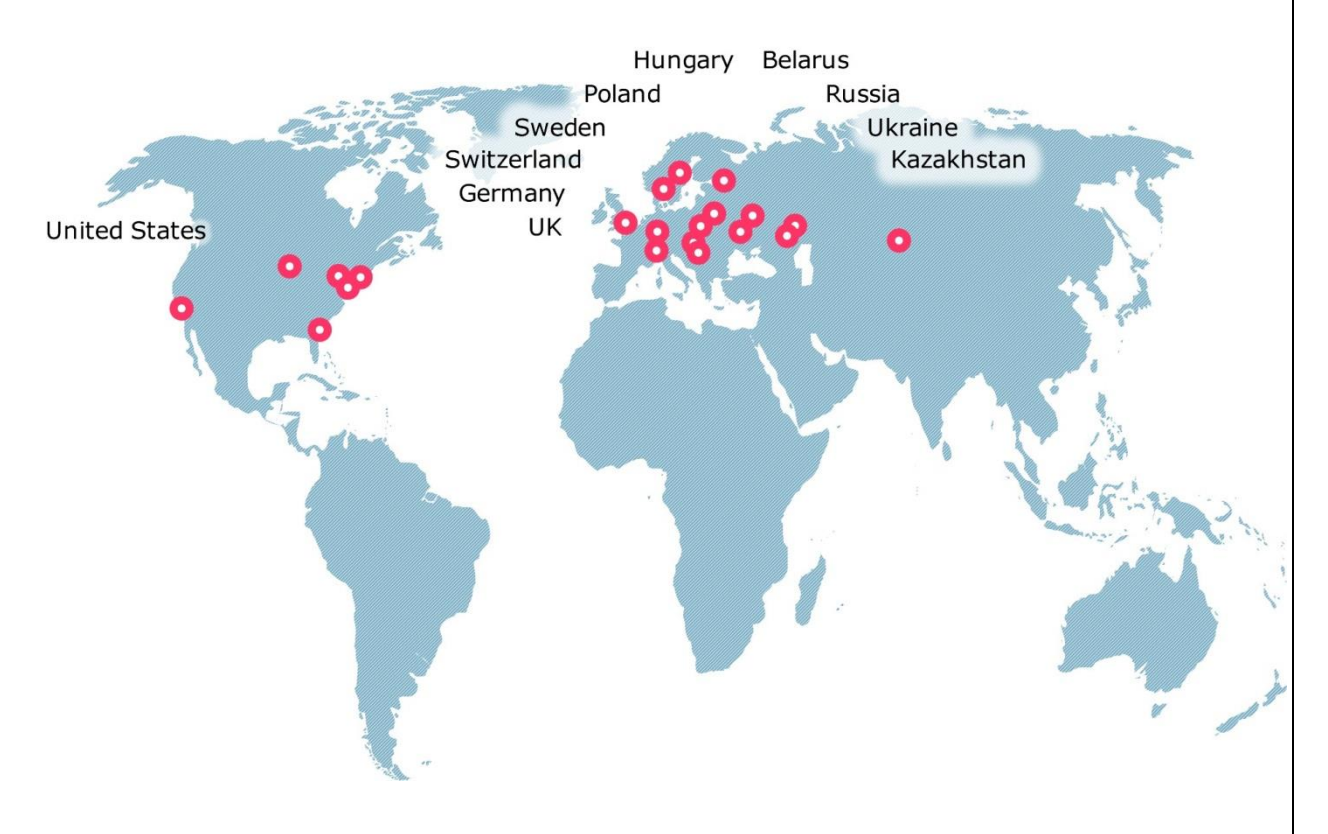

#### **Global**

41 University Drive Suite 202, Newtown (PA), 18940, USA

Phone: +1-267-759-9000 Fax: +1-267-759-8989

#### **EU**

Corvin Offices I. Futó st 47- 53 Budapest, H-1082, Hungary

Phone: +36-1-327-7400 Fax: +36-1-577-2384

#### **CIS**

9th Radialnaya Street, Building 2 Moscow, 115404, Russia

Phone: +7-495-730-6360 Fax: +7-495-730-6361

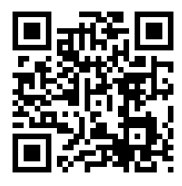

© 1993-2013 EPAM Systems. All Rights Reserved.